### **PCUSB11 – USB 2.0 HUB MULTICARD READER/WRITER, 21 CARD TYPES, HIGH SPEED USB + LIGHT**

# **1. Introduction & Features**

### **To all residents of the European Union Important environmental information about this product**

This symbol on the device or the package indicates that disposal of the device after its lifecycle could harm the environment.

Do not dispose of the unit (or batteries) as unsorted municipal waste; it should be taken to a specialised company for recycling.

This device should be returned to your distributor or to a local recycling service.

Respect the local environmental rules.

### **If in doubt, contact your local waste disposal authorities.**

Thank you for buying the **PCUSB11**! Please read the manual thoroughly before bringing this device into service. If the device was damaged in transit, don't install or use it and contact your dealer. The **PCUSB11** contains: USB 2.0 HUB and this manual.

Its features are:

- Fully compliant with USB 2.0 specifications and compatible with USB 1.1
- Compliant with EHCI/UHCI/OHCI
- Hi-speed USB 2.0, data transfer rate up to 480 Mbps
- Low power consumption
- 5 LED indicators to indicate POWER ON, USB port 1-4 connected
- Display for company name or logo with blue EL backlight
- Compatible with Win98SE/ME/2000/XP & Mac OS X
- Plug & Play/Hot Swap

# **2. Specifications**

- Bus-powered or through optional adapter
- Lightweight miniature model
- Operating temperature: 0°C to 70°C
- Dimensions: 85 x 35 x 14mm
- Weight: 55g
	- 1. Power
	- 2. Ports 1-4
	- 3. Port 1
	- 4. Port 2
	- 5. Port 3
	- 6. Port 4
	- 7. Power

### **3. System Requirements**

- Pentium II 300MHz or higher including USB 1.1 or USB 2.0 port
- Windows 98SE/Windows 2000/Windows ME/Windows XP/Mac OS X
- CD ROM 24x or higher

**ATTENTION:** Keep the **PCUSB11** out of the sun and away from high current electronic devices.

Do not disassemble or repair the **PCUSB11**. Contact your retailer if assistance is needed.

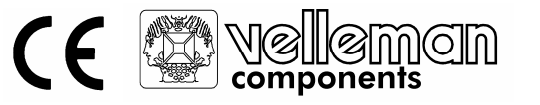

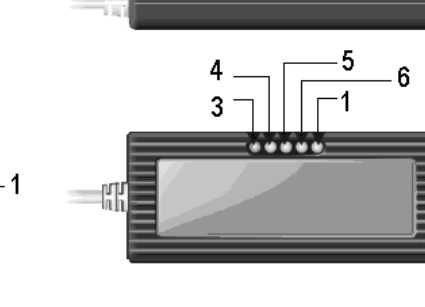

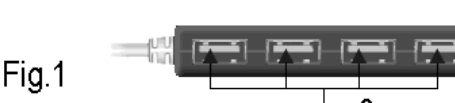

# **4. Software Installation Guide**

The following lines show you the software installation guide for Windows2000/ME/XP. If your operating system is Win98SE, install the CDROM driver first and follow the installation picture guide shown on the monitor. Restart your computer and reconnect the Card Reader/Writer and USB.

### **5. Hardware Installation Guide**

- 1. First, plug the USB cable connector A to the USB port on your computer.
- 2. Plug the USB cable connector B to the Card Reader/Writer.
- 3. If you are running high power consumption USB devices, use DC power (5V/2A) for extra power supply.

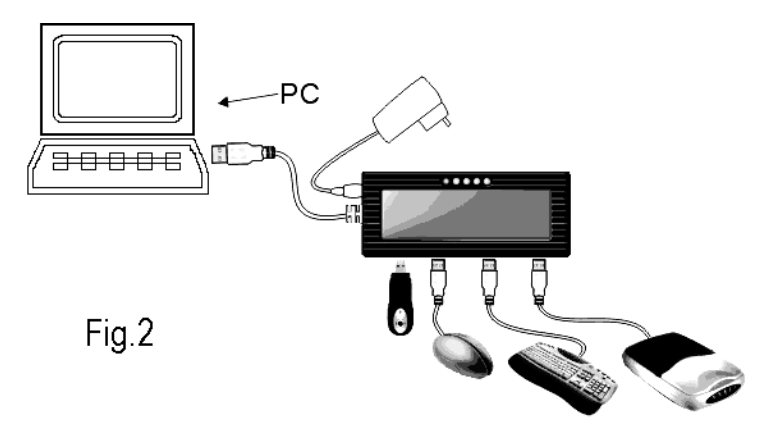

**The information in this manual is subject to change without prior notice.** 

# **PCUSB11 – USB 2.0 HUB MULTICARD READER/WRITER, 21 KAARTTYPES, HIGH SPEED USB + LICHT**

### **1. Inleiding & kenmerken**

# **Aan alle ingezetenen van de Europese Unie**

### **Belangrijke milieu-informatie betreffende dit product**

★ Dit symbool op het toestel of de verpakking geeft aan dat, als het na zijn levenscyclus wordt weggeworpen,

dit toestel schade kan toebrengen aan het milieu.  $\lambda$ 

Gooi dit toestel (en eventuele batterijen) niet bij het gewone huishoudelijke afval; het moet bij een gespecialiseerd bedrijf terechtkomen voor recyclage.

U moet dit toestel naar uw verdeler of naar een lokaal recyclagepunt brengen.

Respecteer de plaatselijke milieuwetgeving.

### **Hebt u vragen, contacteer dan de plaatselijke autoriteiten inzake verwijdering.**

Dank u voor uw aankoop! Lees deze handleiding grondig voor u het toestel in gebruik neemt. Als het toestel werd beschadigd tijdens het transport, stel dan de installatie van het toestel uit en raadpleeg uw dealer. De **PCUSB11** wordt geleverd met: USB 2.0 HUB en deze handleiding.

De kenmerken zijn:

- Voldoet volledig aan USB 2.0 specificaties en is compatibel met USB 1.1
- Compatibel met EHCI/UHCI/OHCI
- Hi-speed USB 2.0, snelheid van gegevensoverdracht tot 480 Mb/sec
- Laag verbruik
- 5 LEDs voor POWER ON, USB poort 1-4
- Display voor firmanaam of –logo met blauwe EL achtergrondverlichting
- Ondersteunt Win98SE/ME/2000/XP & Mac OS X
- Plug & Play/Hot Swap

# **2. Specificaties (zie fig. 1)**

- Voeding via USB bus of optionele adapter
- Compact en licht model
- Werktemperatuur: 0°C tot 70°C
- Afmetingen: 85 x 35 x 14mm
- Gewicht: 55g
	- 1. Power
	- 2. Poorten 1-4
	- 3. Poort 1
	- 4. Poort 2
	- 5. Poort 3
	- 6. Poort 4
	- 7. Power

### **3. Systeemvereisten**

- Pentium II 300MHz of hoger met USB 1.1 of USB 2.0 poort
- Windows 98SE/Windows 2000/Windows ME/Windows XP/Mac OS X
- CD ROM 24x of hoger

**OPGELET:** Houd de **PCUSB11** uit direct zonlicht en uit de buurt van toestellen met een hoge stroomsterkte. Herstel of neem de **PCUSB11** niet uit elkaar. Neem contact op met uw verdeler wanneer u hulp nodig heeft.

# **4. De software installeren**

Deze richtlijnen helpen u bij het installeren van de software voor Windows2000/ME/XP. Hebt u een Win98SE besturingssysteem, plaats de Cd-rom in de driver en volg de instructies op het beeldscherm. Herstart de computer en sluit de Card Reader/Writer en de USB opnieuw aan.

# **5. De hardware installeren (zie fig. 2)**

- 1. Sluit eerst de USB A-aansluiting aan op de USB poort van de computer.
- 2. Sluit de USB B-aansluiting aan op de Card Reader/Writer.
- 3. Gebruik een DC adapter (5V/2A) als extra voeding wanneer u USB toestellen gebruikt met een hoog verbruik.

**De informatie in deze handleiding kan te allen tijde worden gewijzigd zonder voorafgaande kennisgeving.** 

# **PCUSB11 – USB 2.0 HUB MULTILECTEUR/GRAVEUR, 21 TYPES DE CARTES, USB HAUTE VITESSE + LUMIERE**

# **1. Introduction & caractéristiques**

### **Aux résidents de l'Union Européenne**

### **Des informations environnementales importantes concernant ce produit**

→ Ce symbole sur l'appareil ou l'emballage indique que, si l'appareil est ieté après sa vie, il peut nuire à  $\boxtimes$  l'environnement.

Ne jetez pas cet appareil (et des piles éventuelles) parmi les déchets ménagers; il doit arriver chez une firme spécialisée pour recyclage.

Vous êtes tenu à porter cet appareil à votre revendeur ou un point de recyclage local.

Respectez la législation environnementale locale.

### **Si vous avez des questions, contactez les autorités locales pour élimination.**

Nous vous remercions de votre achat! Lisez attentivement la présente notice avant la mise en service de l'appareil. Si l'appareil a été endommagé pendant le transport, ne l'installez pas et consultez votre revendeur.

The **PCUSB11** est livré avec: USB 2.0 HUB et cette notice.

Les caractéristiques sont:

- Selon les spécifications USB 2.0 et également compatible avec USB 1.1
- EHCI/UHCI/OHCI
- Taux de transfert de données USB 2.0 haute vitesse jusqu'à 480 Mo/sec
- Consommation réduite
- 5 témoins LEDs pour POWER ON, fente USB 1-4
- Affichage du nom ou logo de commerce avec rétro-illumination EL bleue
- Supporte Win98SE/ME/2000/XP & Mac OS X
- Plug & Play/Hot Swap

# **2. Spécifications (voir fig. 1)**

- Alimentation: bus USB ou adaptateur optionnel
- Esthétique compacte et légère
- Température de travail: de 0°C à 70°C
- Dimensions: 85 x 35 x 14mm
- Poids: 55g
	- 1. Power
	- 2. Fentes 1-4
	- 3. Fente 1
	- 4. Fente 2
	- 5. Fente 3
	- 6. Fente 4
	- 7. Power

### **3. Exigences du système**

- Pentium II 300MHz ou plus avec USB 1.1 ou port USB 2.0
- Windows 98SE/Windows 2000/Windows ME/Windows XP/Mac OS X
- CD ROM 24x ou plus

#### **ATTENTION:** Tenez le **PCUSB11** hors de la lumière du soleil et à l'écart des appareils à forte intensité de courant. Ne réparez ou ne démontez pas le **PCUSB11**. Prenez contact avec votre revendeur en cas de difficultés.

# **4. Installation du logiciel**

Ces directives vous aideront à installer le logiciel pour les systèmes Windows2000/ME/XP. Si vous utilisez un système d'exploitation Win98SE, placez le CD-ROM dans le driver et suivez les instructions sur le moniteur. Redémarrez votre ordinateur et reconnectez le Lecteur/Graveur de carte.

# **5. Installation des éléments matériels de l'ordinateur (voir fig. 2)**

- 1. Commencez par la connexion de l'USB A au port USB de votre ordinateur.
- 2. Ensuite, raccordez la connexion USB B au Lecteur/Graveur de carte.
- 3. Utilisez un adaptateur CC (5V/2A) comme alimentation supplémentaire si vous utilisez des appareils USB à haute consommation.

### **Toutes les informations présentées dans cette notice peuvent être modifiées sans notification préalable.**

# **1. Introducción & características**

### **A los ciudadanos de la Unión Europea**

**Importantes informaciones sobre el medio ambiente concerniente este producto** 

Este símbolo en este aparato o el embalaje indica que, si tira las muestras inservibles, podrían dañar el medio ambiente.

No tire este aparato (ni las pilas eventuales) en la basura doméstica; debe ir a una empresa especializada en reciclaje. Devuelva este aparato a su distribuidor o a la unidad de reciclaje local.

Respete las leyes locales en relación con el medio ambiente.

#### **Si tiene dudas, contacte con las autoridades locales para residuos.**

¡Gracias por haber comprado el **PCUSB11**! Lea cuidadosamente las instrucciones del manual antes de usarlo. Verifique si el aparato ha sufrido algún daño en el transporte antes de la puesta en marcha. Si es el caso, no conecte el aparato a la red y póngase en contacto con su distribuidor. El **PCUSB11** incluye: USB 2.0 HUB y este manual del usuario.

Las características son:

- Según las especificaciones USB 2.0 y también compatible con USB 1.1
- EHCI/UHCI/OHCI
- Velocidad de la transferencia de datos USB 2.0 alta velocidad de hasta 480Mo/seg.
- Consumo reducido
- 5 LEDs para POWER ON, slot USB 1-4
- Visualización del nombre o del logo comercial con retroiluminación EL azul
- Soporta Win98SE/ME/2000/XP & Mac OS X
- Plug & Play/Hot Swap

### **2. Especificaciones (véase fig. 1)**

- Alimentación: bus USB o adaptador opcional
- Modelo compacto y muy ligero
- Temperatura de funcionamiento: de 0°C a 70°C
- Dimensiones: 85 x 35 x 14mm
- Peso: 55g
	- 1. Power
	- 2. Slots 1-4
	- 3. Slot 1
	- 4. Slot 2
	- 5. Slot 3
	- 6. Slot 4
	- 7. Power

### **3. Exigencias del sistema**

- Pentium II 300MHz o superior con USB 1.1 o puerto USB 2.0
- Windows 98SE/Windows 2000/Windows ME/Windows XP/Mac OS X
- CD ROM 24x o superior
- **¡OJO!:** Mantenga el **PCUSB11** lejos del alcance de la luz solar y los aparatos con fuerte intensidad de corriente. No repare ni desmonte el **PCUSB11**. Contacte con su distribuidor en caso de dificultades.

# **4. Instalar el software**

Las siguientes directrices le ayudarán a instalar el software para los sistemas Windows2000/ME/XP. Si utiliza Win98SE, coloque el CD-ROM en el driver y siga las instrucciones en el monitor. Vuelva a activar el ordenador y vuelva a conectar el lector/editor multitarjeta.

### **5. Instalar el hardware (véase fig. 2)**

- 1. Empiece con la conexión del USB A al puerto USB de su ordenador.
- 2. Luego, conecte la conexión USB B al Lector/editor multitarjeta.
- 3. Utilice un adaptador CC (5V/2A) como alimentación adicional al utilizar aparatos USB con alto consumo.

### **Se pueden modificar las especificaciones y el contenido de este manual sin previo aviso.**

# **PCUSB11 – USB 2.0 HUB MULTI-KARTENLESER/-SCHREIBER, 21 KARTENTYPEN, USB MIT HOHER GESCHWINDIGKEIT + LICHT**

# **1. Einführung & Eigenschaften**

# **An alle Einwohner der Europäischen Union**

### **Wichtige Umweltinformationen über dieses Produkt**

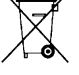

Dieses Symbol auf dem Produkt oder der Verpackung zeigt an, dass die Entsorgung dieses Produktes nach seinem Lebenszyklus der Umwelt Schaden zufügen kann.

Entsorgen Sie die Einheit (oder verwendeten Batterien) nicht als unsortiertes Hausmüll; die Einheit oder verwendeten Batterien müssen von einer spezialisierten Firma zwecks Recycling entsorgt werden.

Diese Einheit muss an den Händler oder ein örtliches Recycling-Unternehmen retourniert werden.

Respektieren Sie die örtlichen Umweltvorschriften.

**Falls Zweifel bestehen, wenden Sie sich für Entsorgungsrichtlinien an Ihre örtliche Behörde.** 

Danke für Ihren Ankauf! Lesen Sie diese Bedienungsanleitung vor der Inbetriebnahme sorgfältig durch. Überprüfen Sie, ob Transportschäden vorliegen. Sollte dies der Fall sein, verwenden Sie das Gerät nicht und wenden Sie sich an Ihren Händler.

Der **PCUSB11** wird mit USB 2.0 HUB und dieser Bedienungsanleitung geliefert.

Eigenschaften:

- völlig kompatibel mit USB2.0 Spezifikationen und USB1.1
- kompatibel mit EHCI/UHCI/OHCI
- 'Hi-Speed' USB 2.0, Geschwindigkeit Datenübertragung bis zu 480 Mb/Sek
- Niedriger Stromverbrauch
- 5 LEDs POWER ON, USB-Port 1-4
- Display für Firmennamen oder –Logo mit blauer EL-Hintergrundbeleuchtung
- Unterstützt Win98SE/ME/2000/XP & Mac OS X
- Plug & Play/Hot Swap

# **2. Technische Daten (siehe Abb. 1)**

- Stromversorgung über USB oder externen Adapter
- Kompakt und leicht
- Betriebstemperatur: 0°C bis 70°C
- Abmessungen: 85 x 35 x 14mm
- Gewicht: 55g
- 1. Stromversorgungsanschluss
- 2. Ports 1-4
- 3. Port 1
- 4. Port 2
- 5. Port 3
- 6. Port 4
- 7. Stromversorgung

### **3. Systemanforderungen**

- Pentium II 300MHz oder höher mit USB 1.1 oder USB 2.0-Port
- Windows 98SE/Windows 2000/Windows ME/Windows XP/Mac OS X
- CD-ROM 24x oder höher

**ACHTUNG:** Den **PCUSB11** keinem direkten Sonnenlicht und keiner hohen Stromstärke aussetzen. Reparieren oder demontieren Sie den **PCUSB11** nicht. Wenden Sie sich an Ihren Händler wenn Sie Hilfe brauchen.

### **4. Die Software installieren**

Diese Richtlinien helfen Ihnen bei der Installation der Software für Windows2000/ME/XP. Wenn Sie ein Win98SE Betriebssystem haben, legen Sie die CD-ROM ein und befolgen Sie die Anweisungen auf dem Schirm. Den Computer neu starten und den Kartenleser/-Schreiber und USB erneut anschließen.

### **5. Die Hardware anschließen (siehe Abb. 2)**

- 1. Schließen Sie zuerst den USB A-Anschluss an den USB-Port des Computers an.
- 2. Schließen Sie den USB B-Anschluss an den Kartenleser/-Schreiber an.
- 3. Verwenden Sie einen DC-Adapter (5V/2A) als zusätzliche Stromversorgung wenn Sie USB-Gerät mit einem hohen Stromverbrauch verwenden.

### **Alle Änderungen vorbehalten.**